# **Create a News**

## News

### Create a News/Press release/Resource

Go in the Content page and click on **Add content**:

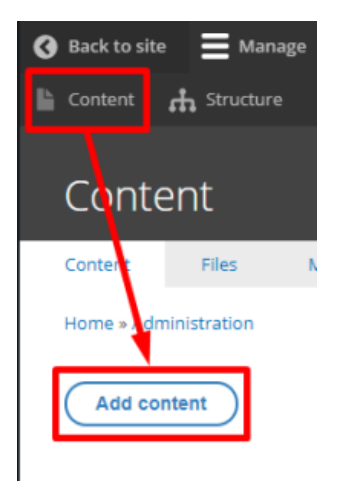

### Choose the **News** content:

**O** News

#### Complete the necessary fields:

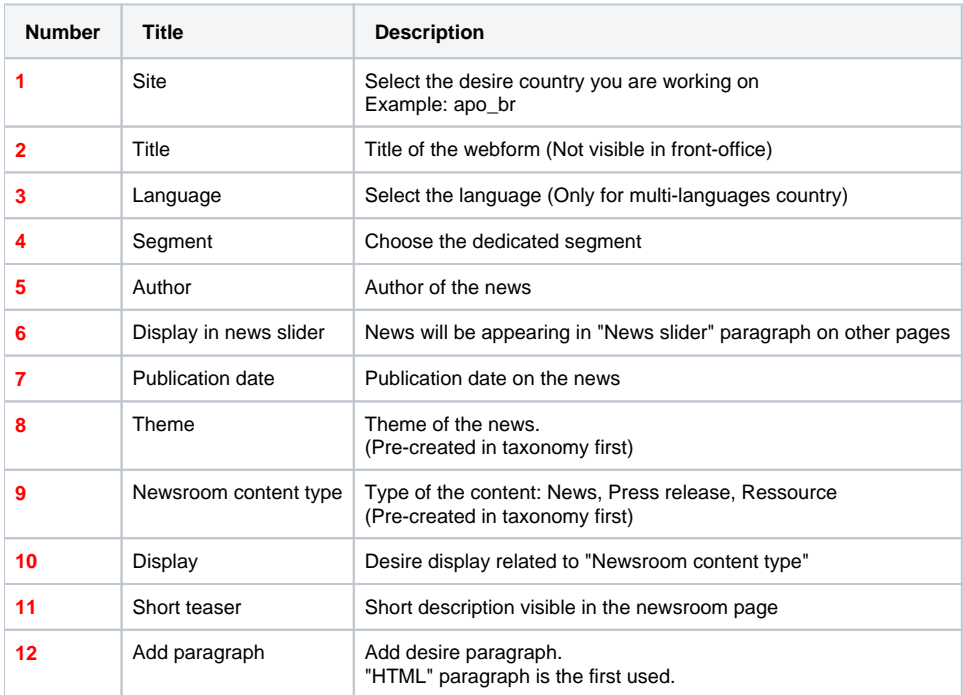

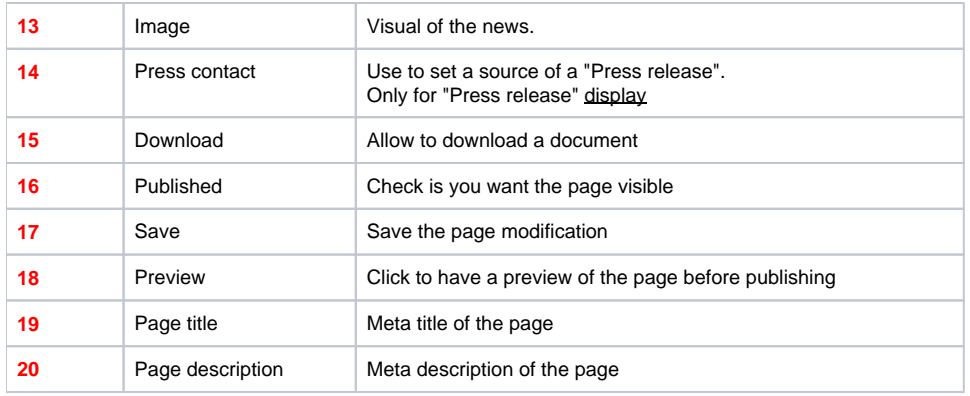